### *1. INTRODUÇÃO*

O estudo de Bacias Hidrográficas como Unidade de Planejamento Territorial surge na década de 90 e desde então diversas técnicas e modelos matemáticos foram sendo empregados na delimitação de dessas Unidades. O uso das geotecnologias para este fim, hoje se torna quase indispensável e uma das maneiras de se chegar a delimitação de bacias hidrográficas em ambiente de Sistema de Informação Geográfica (SIG) é a partir da geração de Modelos Digitais de Elevação (MDE). O MDE pode ser gerado a partir da interpolação, em ambiente SIG, de informações digitais (arquivos vetoriais) extraídas de cartas topográficas (curvas de nível, pontos cotados, rede hidrográfica e corpos d'água).

**Adalgiso Alves Camargo Junior – Faculdade de Geografia Francis Pedroso: Orientador**

#### *2. OBJETIVO*

O objetivo deste trabalho foi elaborar uma apostila com os métodos passo a passo para, em ambiente SIG, gerar um MDE e delimitar Sub-Bacias Hidrográficas tendo como área de estudo o município de Valinhos – SP. Utilizando dados do Instituto Brasileiro de Geografia e Estatística (IBGE) no formato vetorial (Curvas de nível e pontos cotados); arquivo de hidrografia disponibilizado pela Agência Nacional de Águas (ANA) e utilizando como plano de fundo a imagens disponibilizadas pelo ArcGis 10.3 da extensão "Mapa Base".

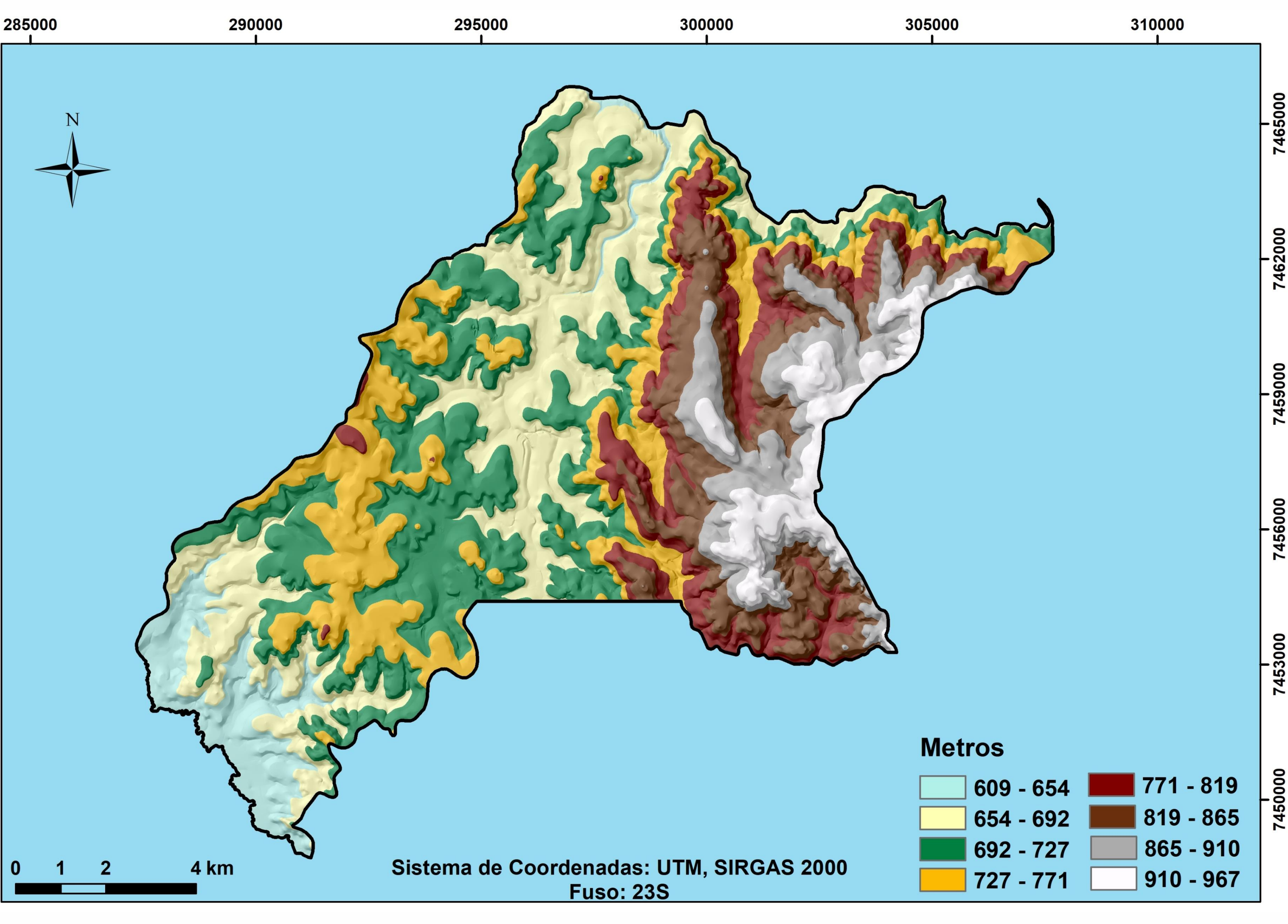

# *3. MATERIAL E MÉTODOS*

A Figura 1 apresenta a localização da área de estudo no Estado de São Paulo.

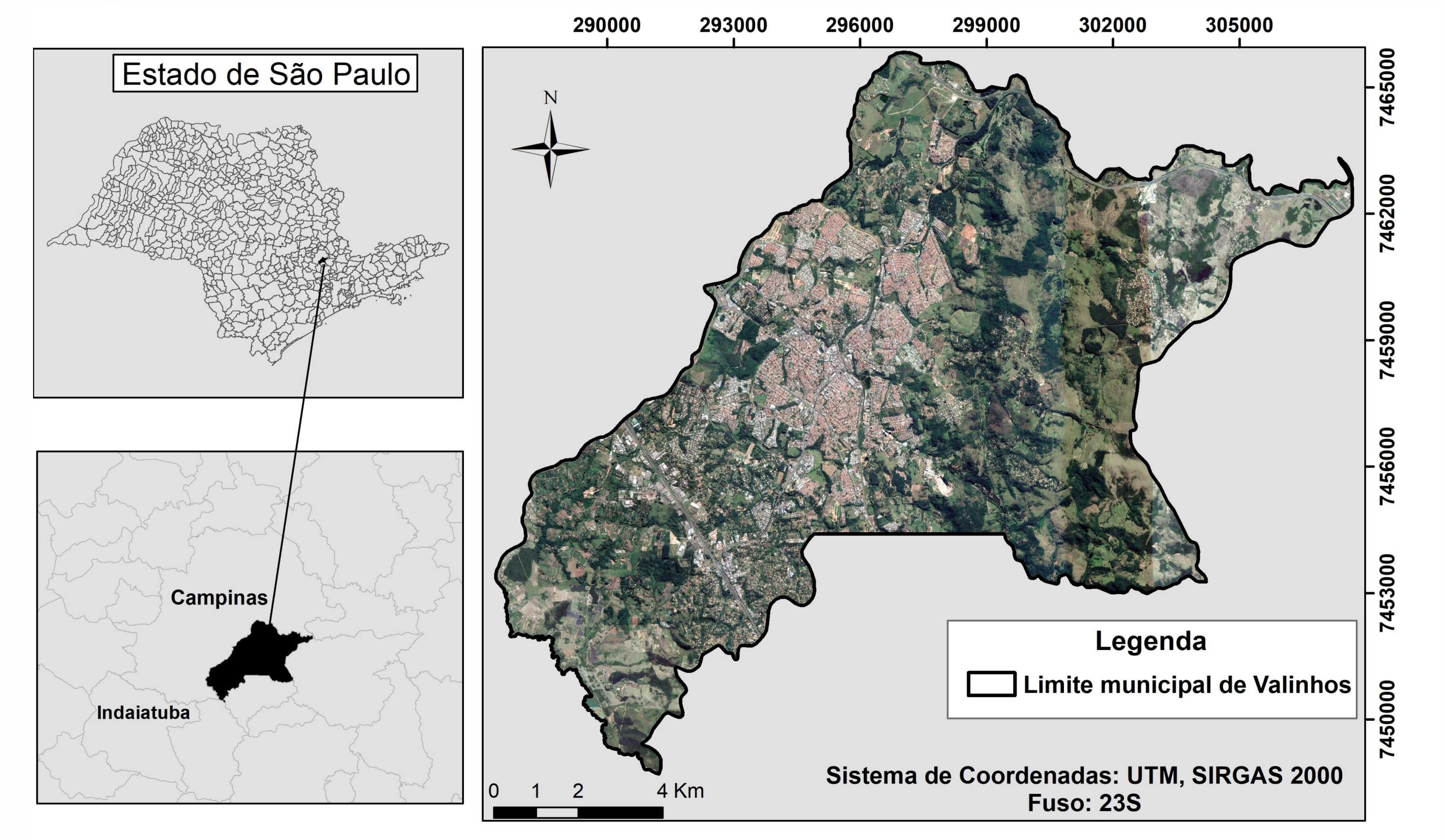

Na geração do MDE, foi utilizado o interpolador *Topo to Raster* do ArcGIS 10.3. Para a delimitação das sub-bacias, foi instalada a extensão ArcHydro Tools (ESRI, 2011) no ArcGIS, utilizando a rede hidrográfica vetorial e recondicionando os *pixels* do MDE localizados nos cursos d'água. Esse procedimento auxilia na delimitação mais precisa das sub-bacias.

- O Mapa das bacias hidrográficas apresenta-se compatível com a realidade e permite que essa metodologia seja aplicada em outras áreas do Estado de São Paulo.
- As cotas altimétricas do município de acordo com o MDE gerado, variam de 609,00m a 967,00m. com média de 788,00m.

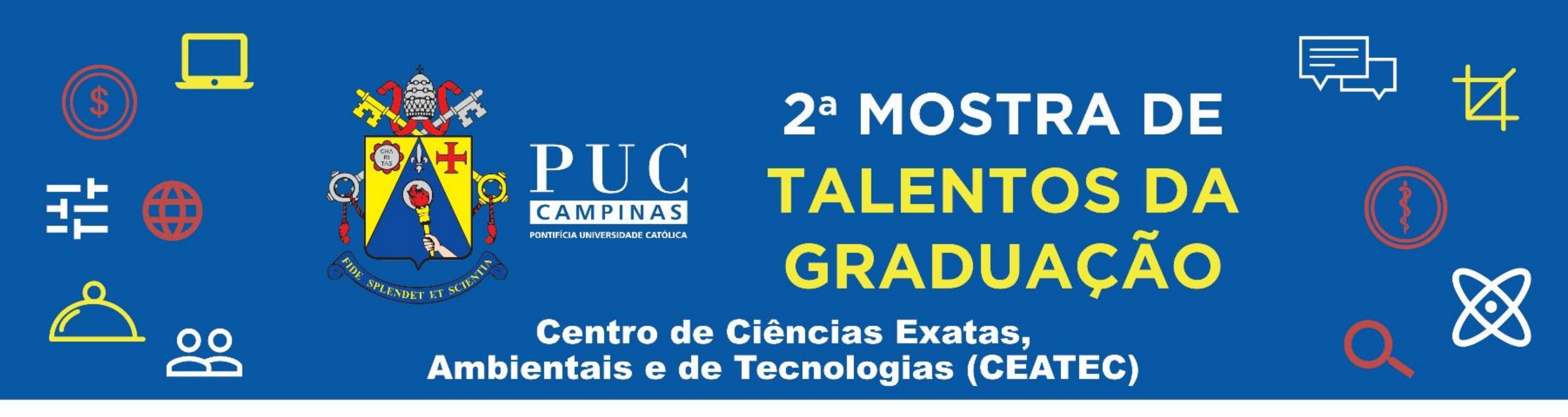

### **DELIMITAÇÃO DE BACIAS HIDROGRÁFICAS A PARTIR DE MODELO DIGITAL DE ELEVAÇÃO:**

### **APOSTILA PASSO A PASSO**

**Figura 1**. Localização da área de estudo no Estado de São Paulo, com representação dos municípios

A Figura 2 apresenta o MDE gerado para a área de estudo a partir da edição manual dos arquivos vetoriais.

4 km

Sistema de Coordenadas: UTM, SIRGAS 2000 **Fuso: 23S** 

**Figura 2.** MDE de Valinhos - SP

## *4. RESULTADOS E DISCUSSÃO*

A Figura 3 apresenta a divisão das bacias hidrográficas de Valinhos

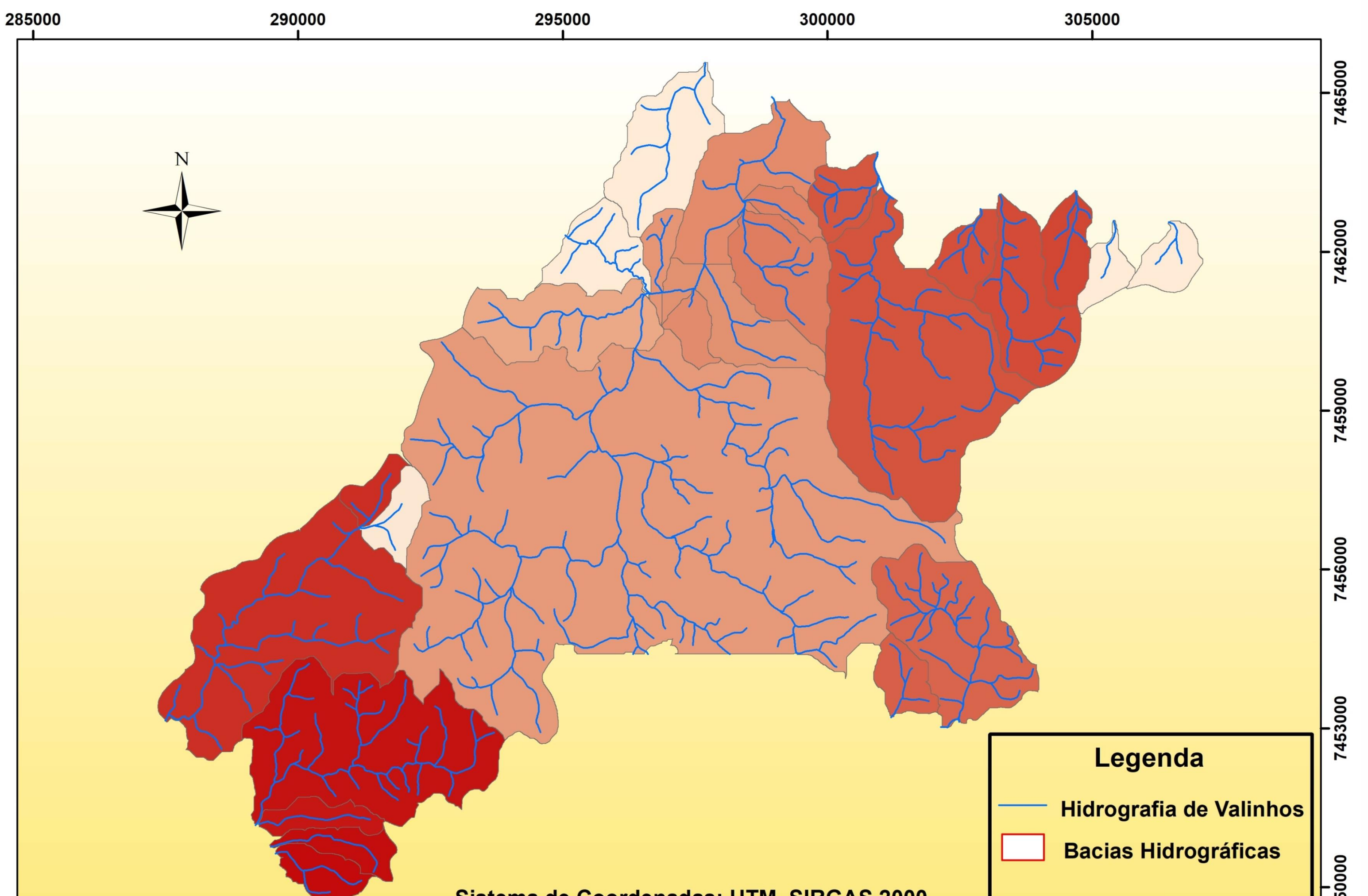

**Figura 3**. divisão das bacias hidrográficas da área de estudo

## *5. CONCLUSÕES*

**CONTATO Email:** adalgiso.alves@hotmail.com